# 会员管理

#### **一、功能介绍**

通过"会员管理"对会员信息进行管理和查看

#### **二、功能路径**

商城管理后台 - 会员 - 会员管理

#### **三、功能说明**

1. 会员管理:展示会员数量、姓名、手机号、注册时间等信息;可通过关键词、来源渠道、会员等级、标 签等搜索会员。

2. 会员详情

基本资料:展示余额、积分、优惠券、默认收货地址、邀请人、上级分销商等信息;可查看修改分销信息、

团长信息、队长信息、全名股东、批发商详情等

会员属性:可查看会员等级、会员卡、会员标签、会员群体

交易统计:展示累计消费金额、订单数、维权订单数、退款金额等数据

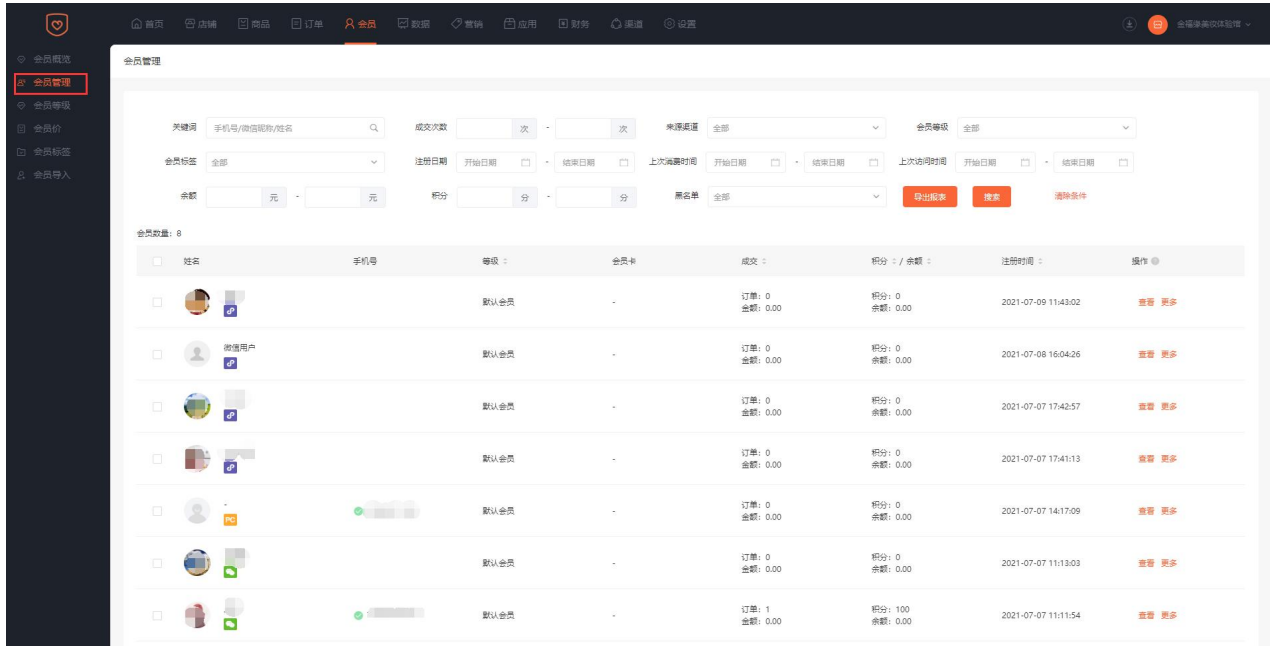

3.充值:可对会员的余额、积分、佣金进行充值,可添加优惠券和礼品卡

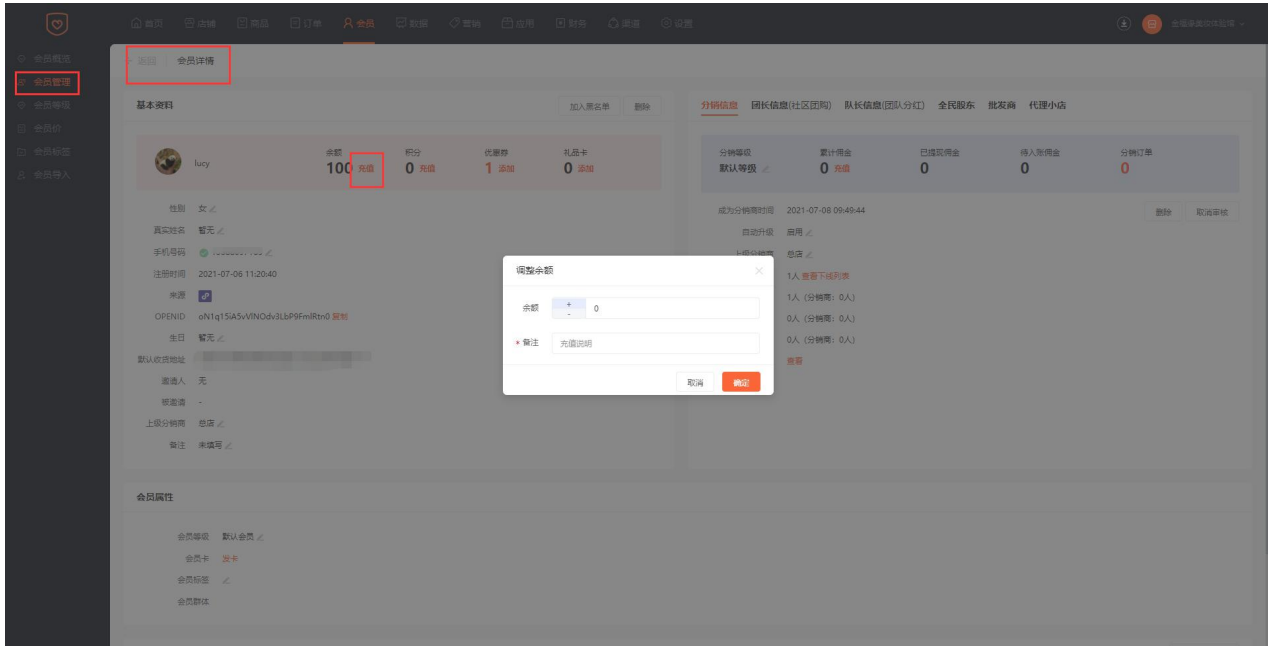

4.代理小店:查看会员的小店信息,可更改小店名称、小店简介

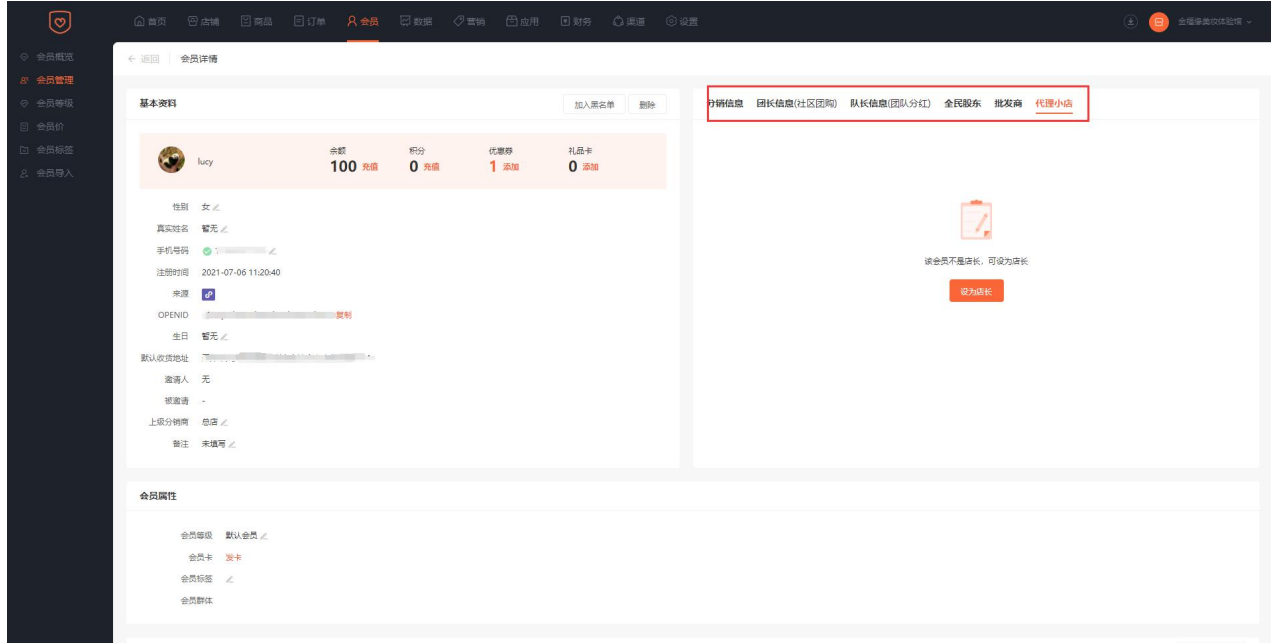

会员等级

**一、功能介绍**

通过"会员等级"可设置会员等级权益

### **二、功能路径**

商城管理后台 - 会员 - 会员等级

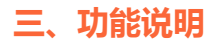

 $\bigcirc$  expression 会员等级 **ORIGINAL**  $\otimes \mathbb{R}^+$  $\frac{1}{2}$  $\overline{\otimes} \Xi$ 操作  $\mathcal{Z} \mathcal{U}$ 会员数 状态 注册会员默认等级 默认等级 默认会员 关闭 扁用 编辑 8  $-85$ vvip会员 超级至尊无敌 8.5% 福田 编辑 | 启用 禁用  $\equiv$  $48568$ 結石金長  $9.05\%$ 编辑 | 启用  $\equiv$ 白银会员 同道夫 关闭 禁用 编辑 | 启用

1.会员等级:在此列表可以看到全部会员等级、等级权益、会员数量和启用状态

2.添加会员等级:设置会员权益、升级条件限制

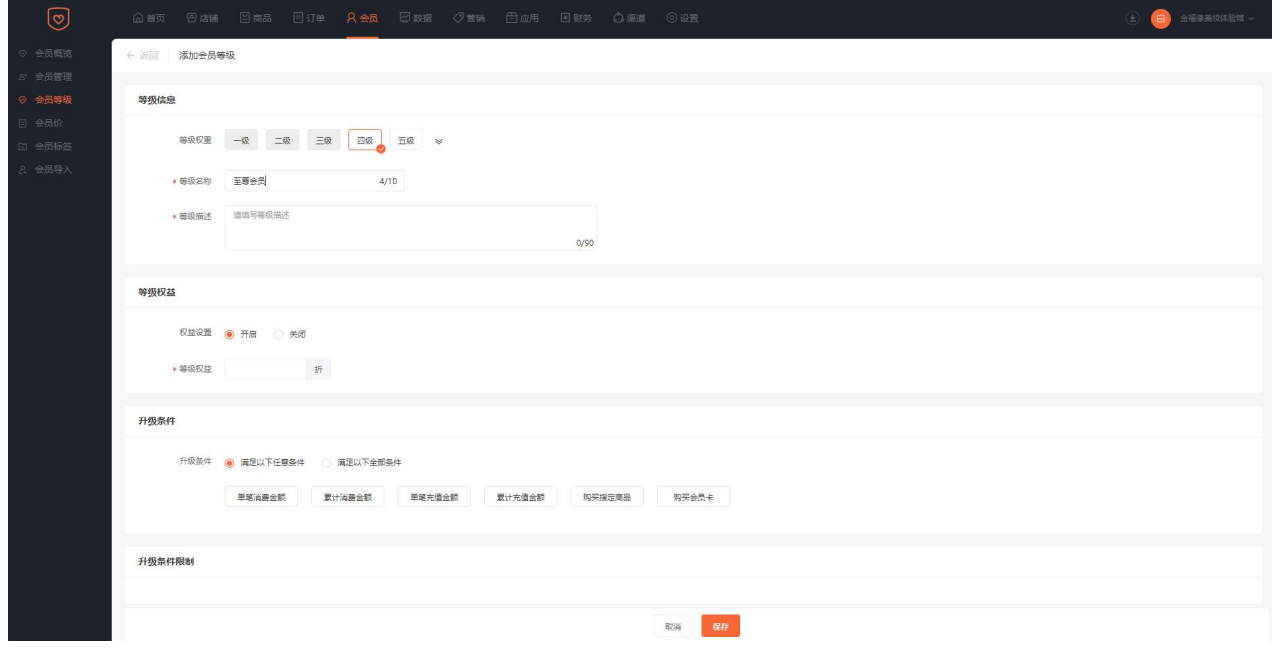

3. 移动端展示

会显示当前的会员级别,以及享受到的等级权限

会员价

### **一、功能介绍**

通过"会员价"可设置每件商品不同等级会员的购买价格

### **二、功能路径**

商城管理后台 - 会员 - 会员价

### **三、功能说明**

1.会员价:通过此页面可以看到商品名称、价格、会员价、商品状态等信息,并可设置参不参与会员价

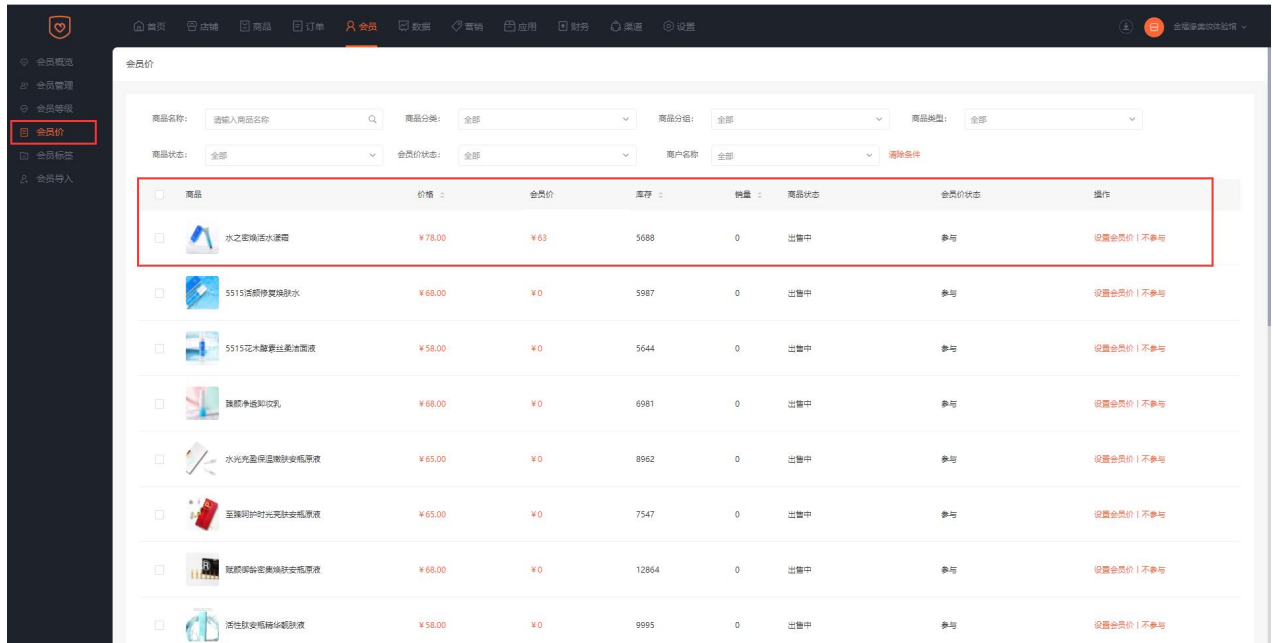

2.设置会员价:根据会员等级设置各等级的会员价

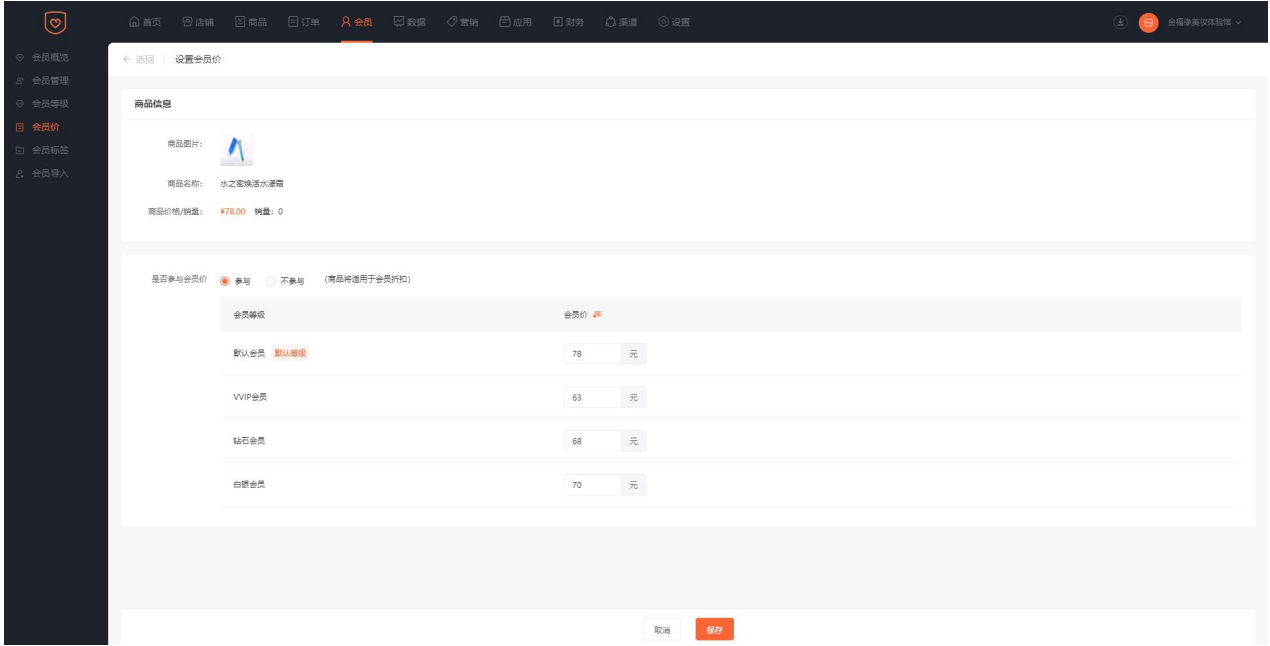

可全部选中商品,批量设置会员价,(注:批量设置会员价格,会员价不能大于全部商品中最低的售价)

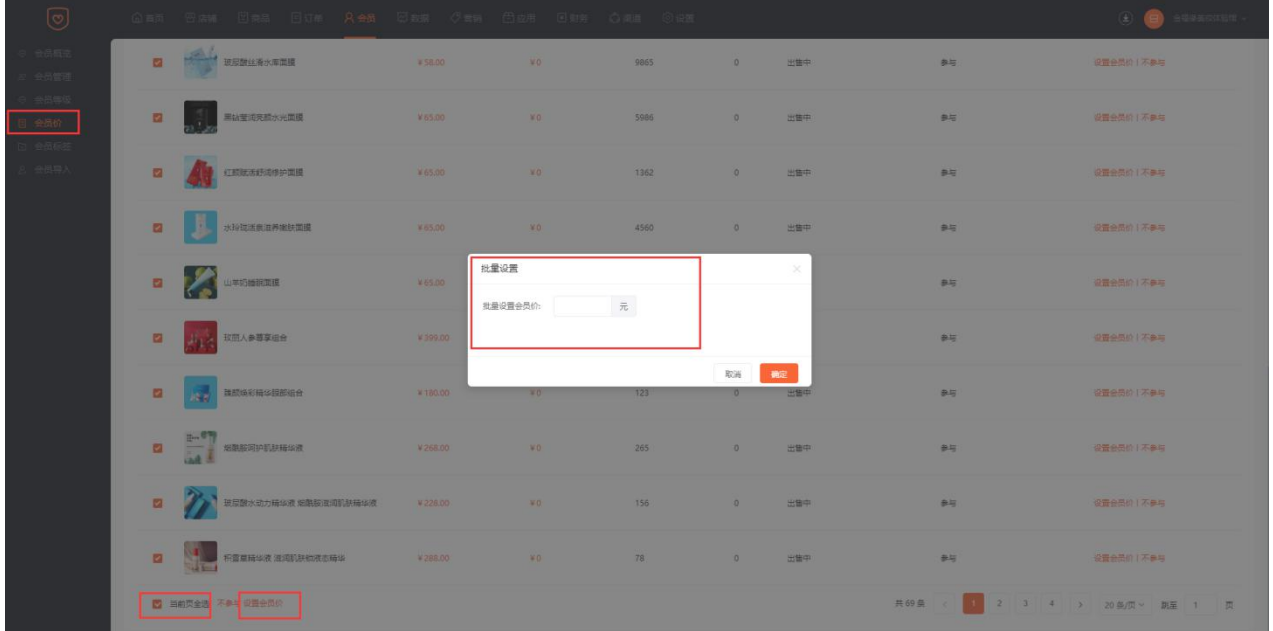

# 会员标签

## **一、功能介绍**

二、通过"会员标签"可对会员达到标记的作用;在营销活动中选择会员标签进行针对指定会员的营销推

广;

### **二、功能路径**

商城管理后台 - 会员 - 会员标签

### **三、功能说明**

1.会员标签:展示标签名称、会员数等信息;可对标签进行编辑和删除

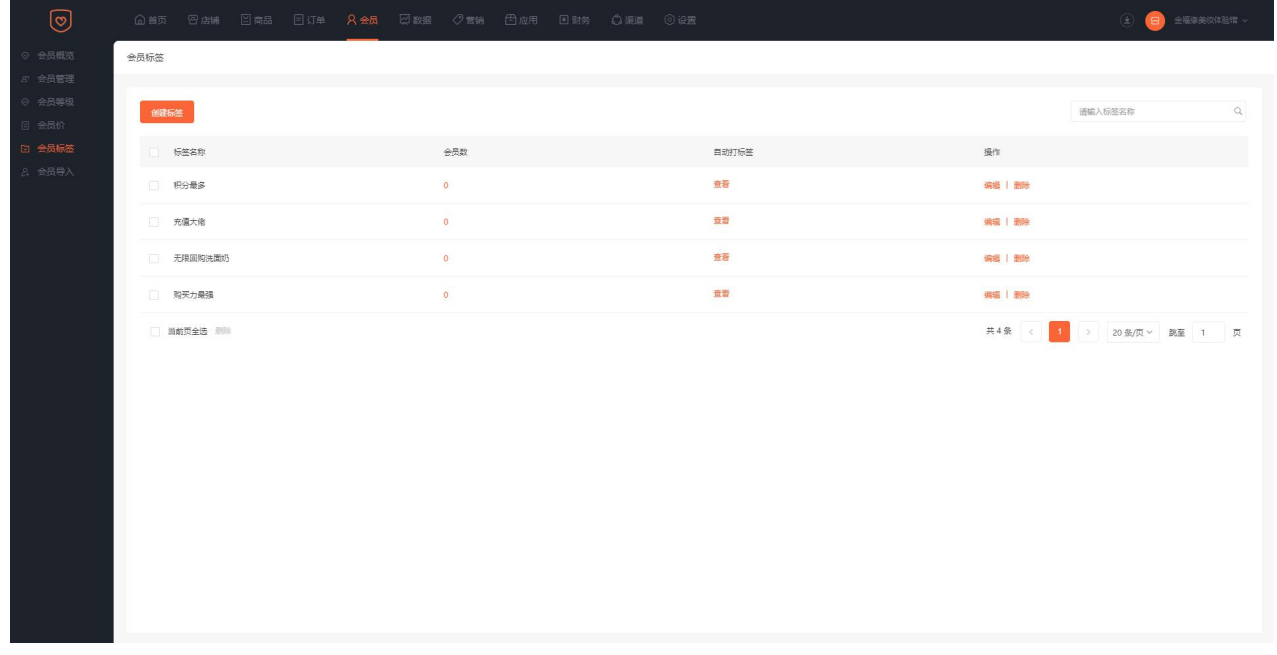

### 点击【查看】可显示该标签设置的条件

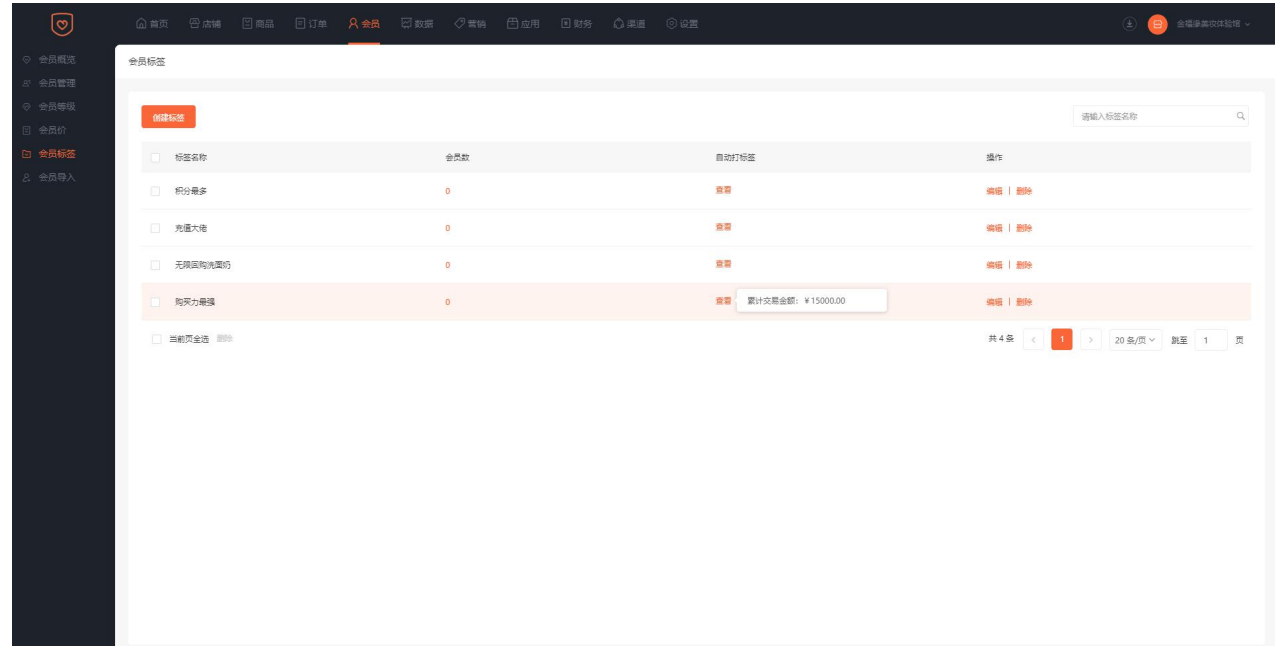

点击【会员管理】可看到该标签的全部会员

2. 添加会员标签

a. 填写标签名称

b. 设置打标签的条件

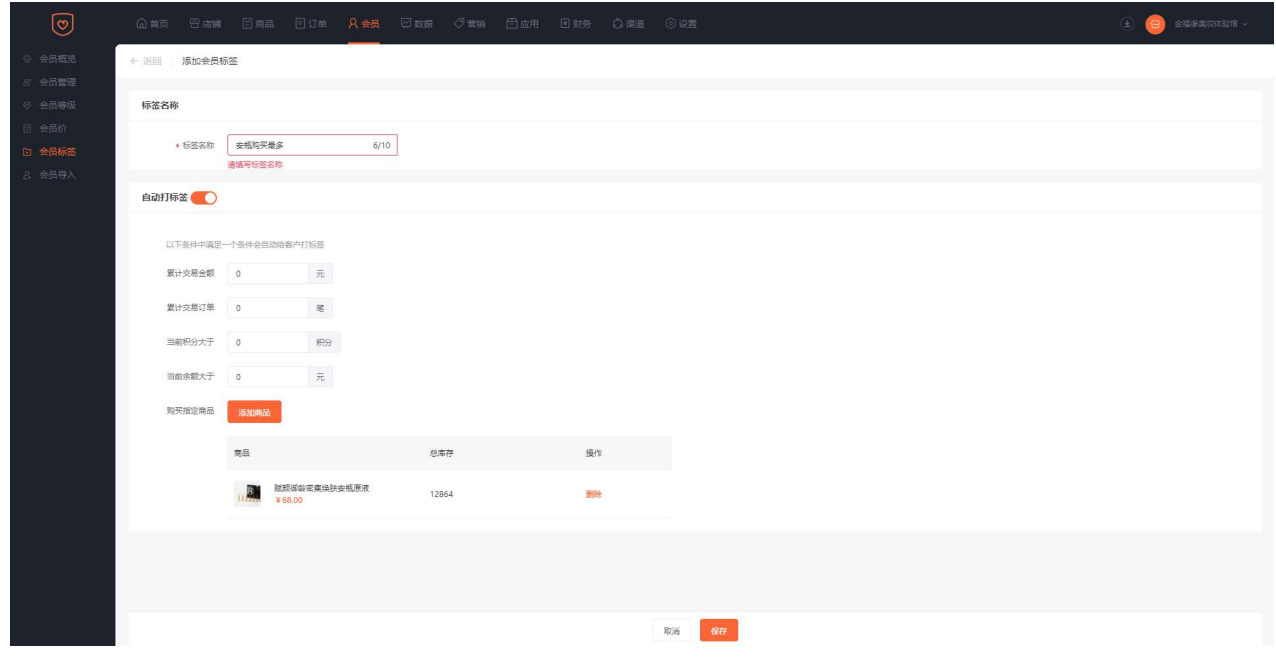

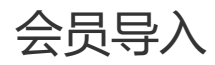

## **一、功能介绍**

通过"会员导入"可批量把会员导入进商城

**二、功能路径**

商城管理后台 - 会员 - 会员导入

### **三、功能说明**

1.选择会员标签--手机号码可选择已验证或者未验证--点击【下载模板】

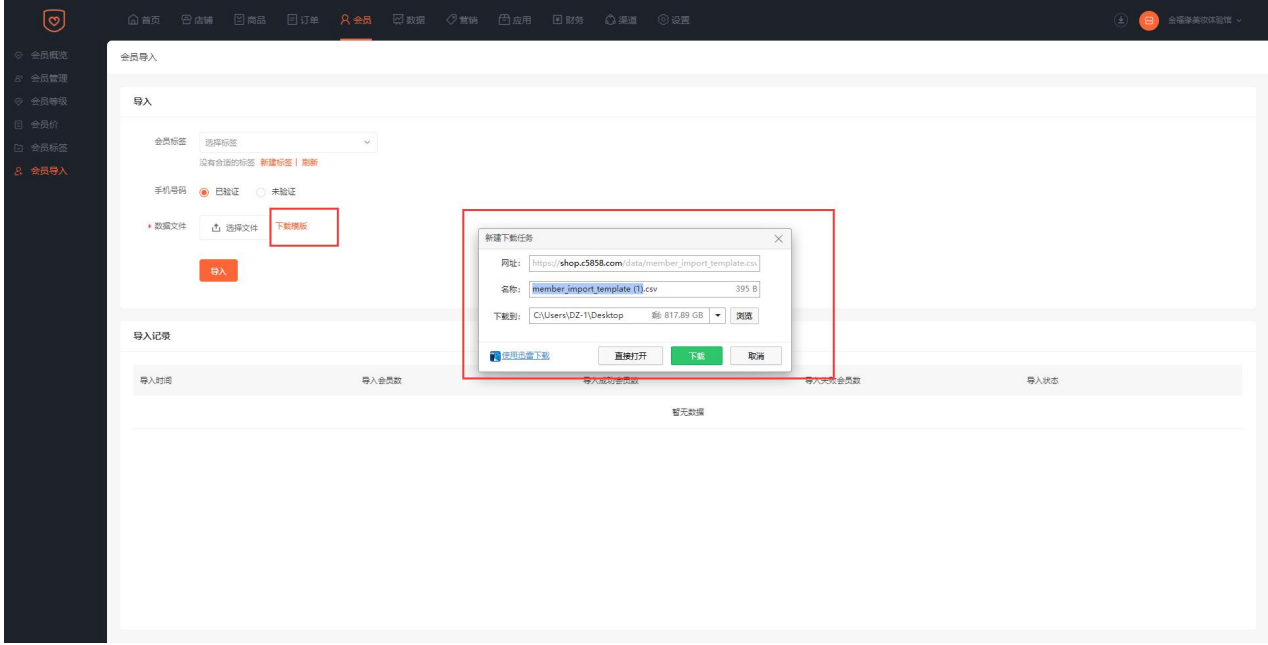

### 2.模板表格填写,输入会员信息后保存文件

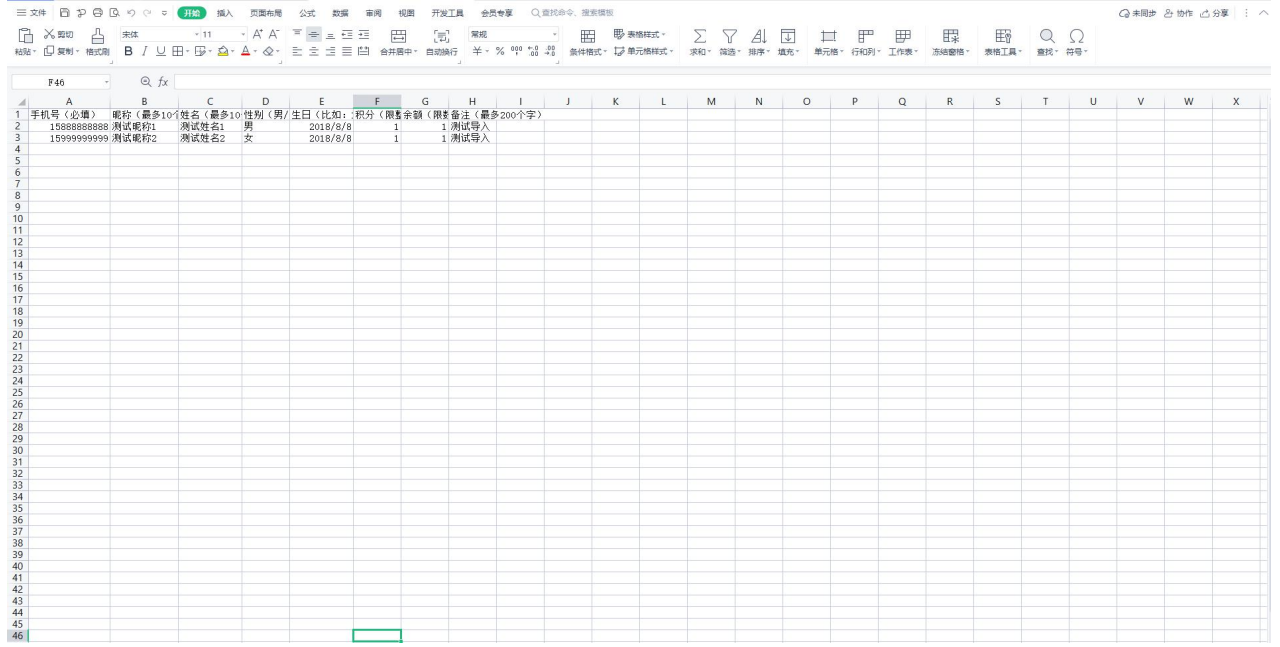

3.点击选【选择文件】,选中填好的模板表格

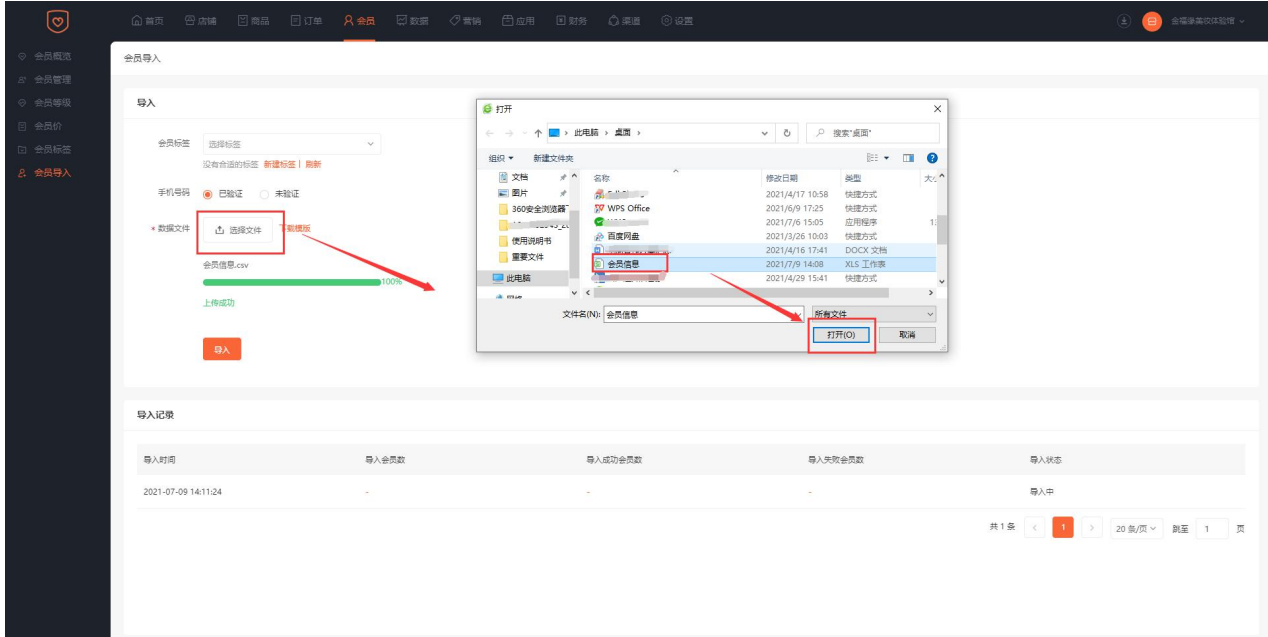

4.文件上传成功后,点击【导入】

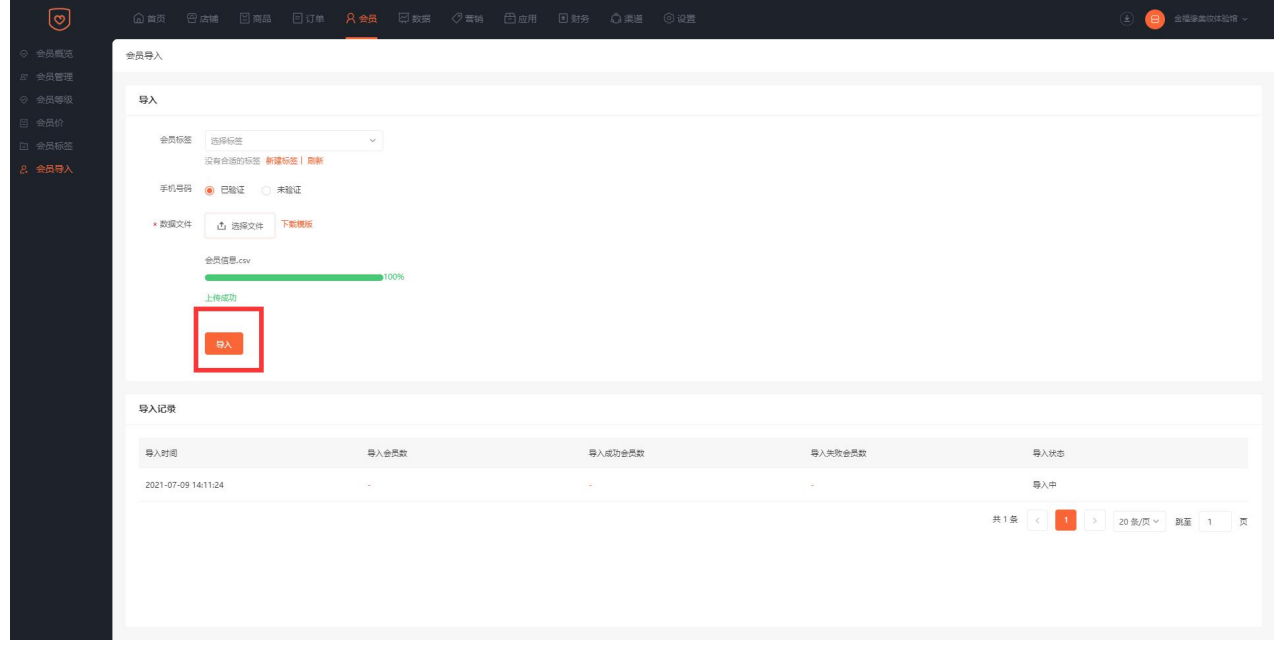

点击导入后,导入状态会显示导入中,页面刷新下,可以看到导入的数据

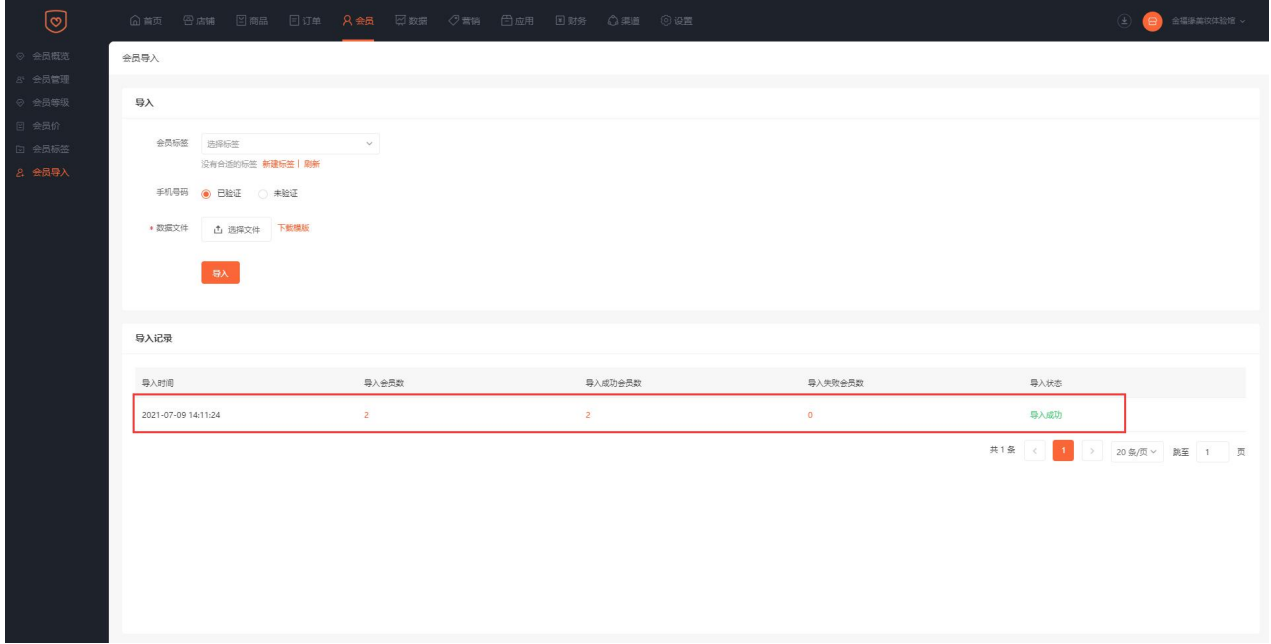

### 点击【导入成功会员数】可查看导入的会员信息

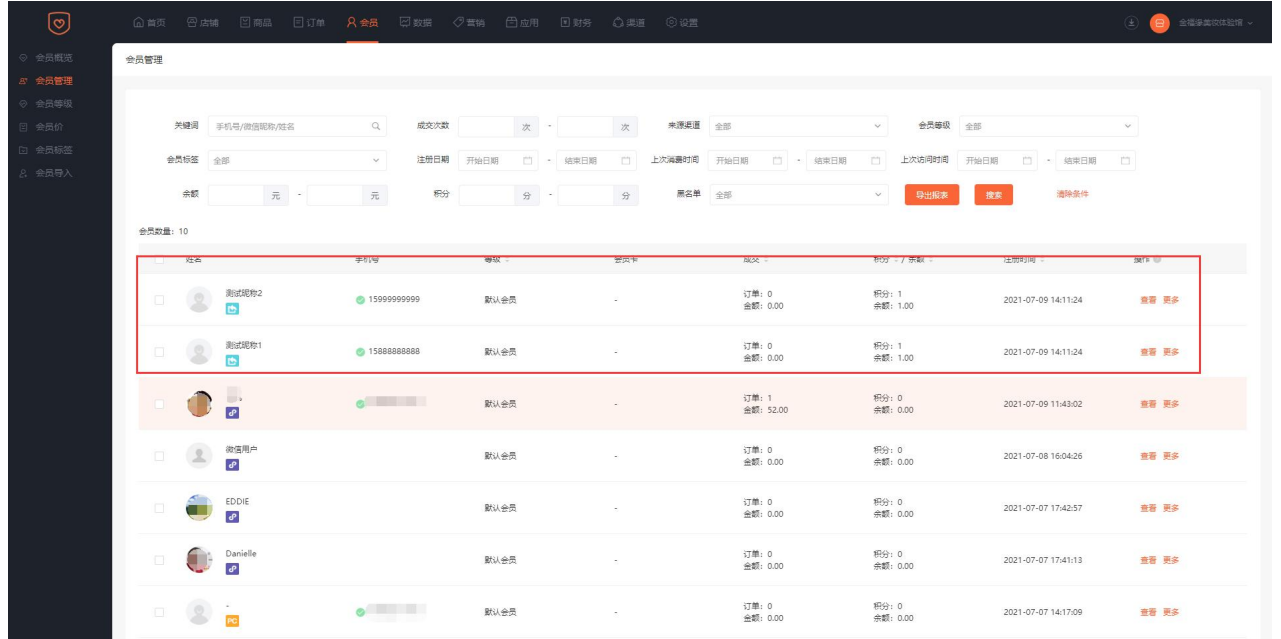